# **BAB III PELAKSANAAN KERJA PROFESI**

#### **3.1** Bidang Kerja

Selama praktikkan magang berlangsung magang di area IT Testing Management sebagai manual tester. Pengujian ada dua jenis yaitu pengujian otomatis dan manual. Pengujian otomasi adalah proses penggunaan alat otomatis untuk menulis dan menjalankan kasus pengujian, termasuk karakteristik pengujian seperti beban, tekanan, dan kinerja. Di sisi lain, pengujian manual merupakan termasuk tipe pengujian dengan jenis perangkat lunak, yang di mana penguji menjalankan kasus pengujian dengan cara manual yang dilakukan tidak menggunakan alat otomasi lainnya. Pengujian dengan manual ini adalah hal dasar dari sekian cara pengujian serta membantu menemukan hal kesalahan yang terdapat pada sistem perangkat keras

QA melakukannya secara manual. Selama pengujian kontrol kualitas semua fungsi perangkat lunak untuk memeriksa serta memastikan apakah terjadi kesalahan atau tidak dalam perangkat lunak. Kontrol manual biasanya dihapus. Bantuan dengan alat pengujian otomatis. Pengujian manual memainkan peran penting ketika pengujian visual yang tidak dapat dilakukan oleh alat otomasi. Penjaminan Mutu adalah orang yang dapat memantau atau memverifikasi bahwa setiap proses atau kegiatan yang sedang dikembangkan beroperasi sesuai dengan standar yang telah ditentukan. Salah satu sistem yang dikembangkan oleh PT. CN adalah pada jenis sistem yang menaungi kartu kredit. Kartu kredit yang diluncurkan adalah suatu alat yang dilakukan untuk pembayaran yang menggunakan kartu. Selain untuk alat pembayaran, kartu kredit dapat digunakan untuk penarikan tunai, pembelanjaan lainnya. Bank CN dalam hal ini melakukan pembayaran terlebih dahulu terhadap yang ditunggakan oleh pengguna, setelah itu pengguna akan menbayar sesuai dengan waktu yang telah disetujui secara Bersama dengan pihak bank. Hal ini dapat dibayarkan secara keseluruhan maupun secara berangsur.

Tugas yang diberikan oleh mentor selaku *squad lead* memastikan data akun, data pengguna, serta produk kartu kredit yang ingin digunakan sesuai dengan *test script* yang ada. Praktikkan diberikan akses untuk login ke dalam suatu aplikasi yang dimana berisi *test plan* yang telah diberikan oleh *squad lead.* Setalah praktikkan mendapatkan *test script* yang telah siap untuk di jalankan sesuai dengan *test script* yang telah diberikan oleh mentor maka kita dapat mengetahui test script apakah *test script* yang telah dijalankan berhasil, gagal, ataupun belum selesai. *Flow* awal praktikkan untuk menjalankan *test script* yang telah diberikan oleh mentor terlihat yang disajikan pada gambar 3.1

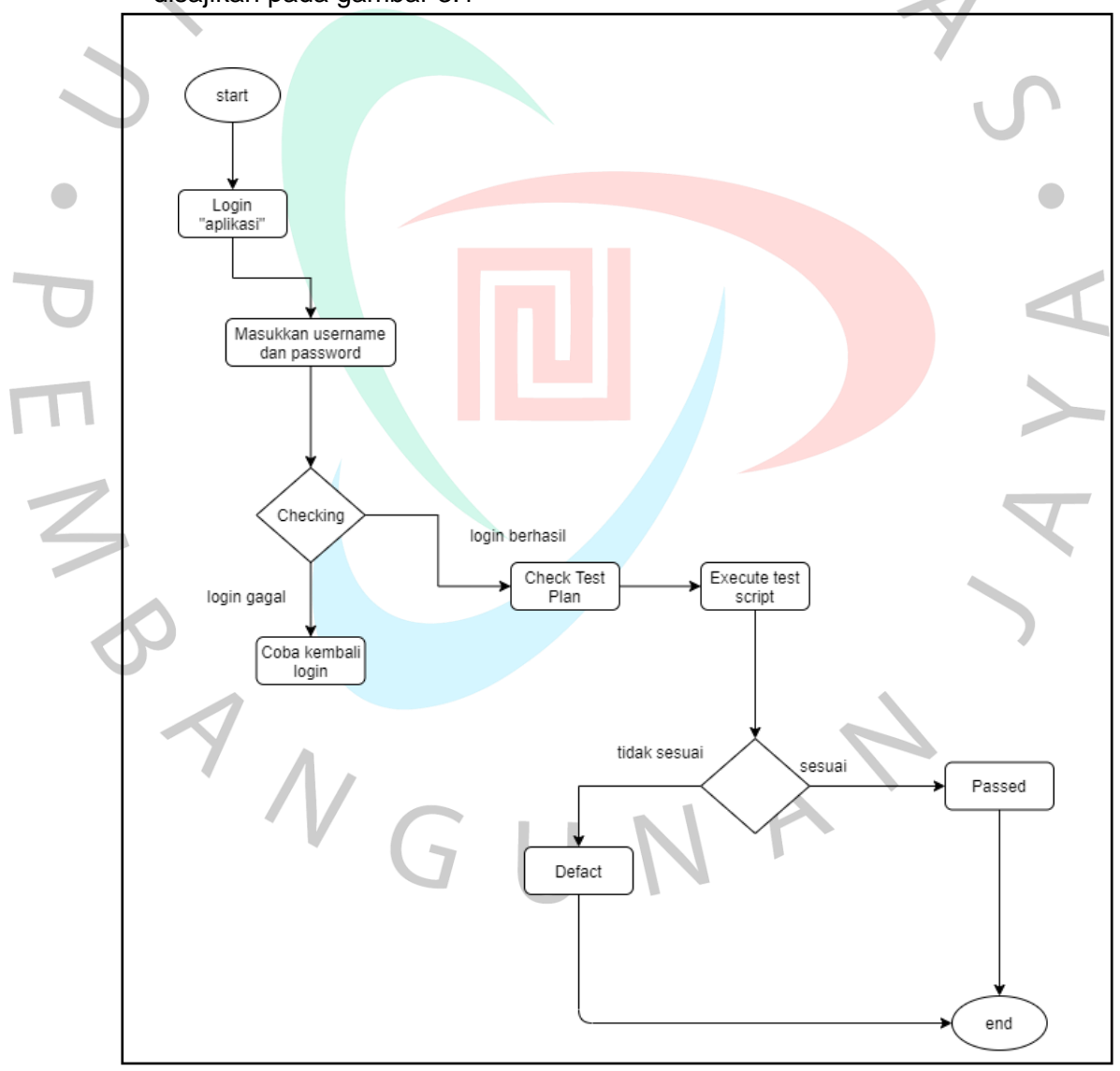

*Gambar 3. 1 Flowchart Login aplikasi*

#### **3.2** Pelaksanaan Kerja

Praktikkan melaksanakan kerja profesi ini dari tanggal 02 Juni 2022 – 01 September 2022 terhitung tidak kurang dari 400 jam. Praktikkan ditempatkan pada divisi *IT Testing Management* sebagai *manual tester.* Secara garis besar praktikkan melakukan *testing* pada *system* kartu kredit di PT. CN. Pada divisi *testing* kartu kredit terdiri dari beberapa *squad* seperti pada gambar 2.1 *Main Projcet Squad 1*. Pada kesempatan ini praktikkan ditempatkan pada *test team squad 1.* Pada *squad 1* melakukan pendataan pada kartu kredit yang akan *promote* seperti mendaftakan nama pengguna, nomor akun, nomor kartu, serta produk apa yang akan dipilih sesuai dengan *test script* yang telah diberikan oleh *squad lead.*

masih dalam masa pandemic covis-19. Sehingga beberapa kegiatan untuk berbincang dan berkordinasi antara praktikkan kepada mentor menggunakan beberapa aplikasi yang disediakan untuk berdiskusi mengenai *test script* yang akan dilaksanakan. Seperti mengguanakan Webex : Praktikkan melaksanakan pekerjaan secara *hybrid* mengingat

webex

by CISCO

*Gambar 3. 2 Logo webex*

Sumber : google

Webex digunakan untuk berdiskusi antara *team tester* yang melaksanakan pekerjaan di rumah. Berdiskusi mengenai *test script* yang akan dijalankan ataupun jika ada *error* yang tidak diketahui dapat berdikuasi dengan *squad lead* menggunakan aplikasi Webex.

Pada pengujian *testing* sistem kartu kredit ini menggunakan *black box testing.* Pengujian sistem pada *black box* ini termasuk dalam pengujian program dengan sistem perangkat lunak yang terperinci serta integrasi. Perangkat lunak atau yang dapat dikenal dengan nama lain *software, software* ini hanya terdiri dengan satu elemen dari sistem dengan berbasis komputer yang lebih besar. Pada umumnya, *software*  dapat dikaitkan dengan perangkat lunak dan perangkat keras lainnya. *Black box testing* tidak melihat atau menguji pada *source program* tetapi melainkan melakukan pengujian yang bersifat mendasar pada kelengakapan aplikasi seperti tampilan aplikasi, fitur yang tersedia pada aplikasi, serta kesesuaian cara fungsi yangs sesuai dengan bisnis proses yang diinginkan oleh customer. Berikut gambaran pengujian *black box testing* pada gambar 3.3

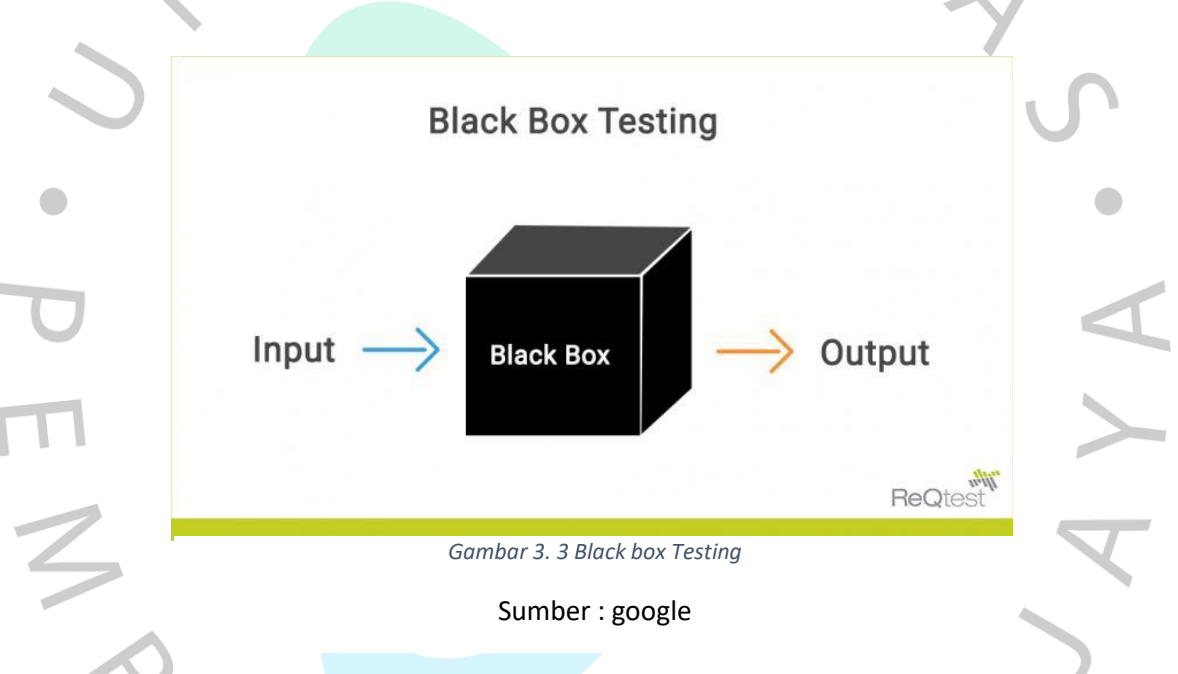

Praktikkan melakukan pengujian pada sistem kartu kredit setelah mendapatkan *test script* yang diberikan oleh *squad lead.* Berikut adalah contoh data *test script* yang nantinya akan praktikkan *execute* pada aplikasi AS bisa terlihat gambar 3.4 :

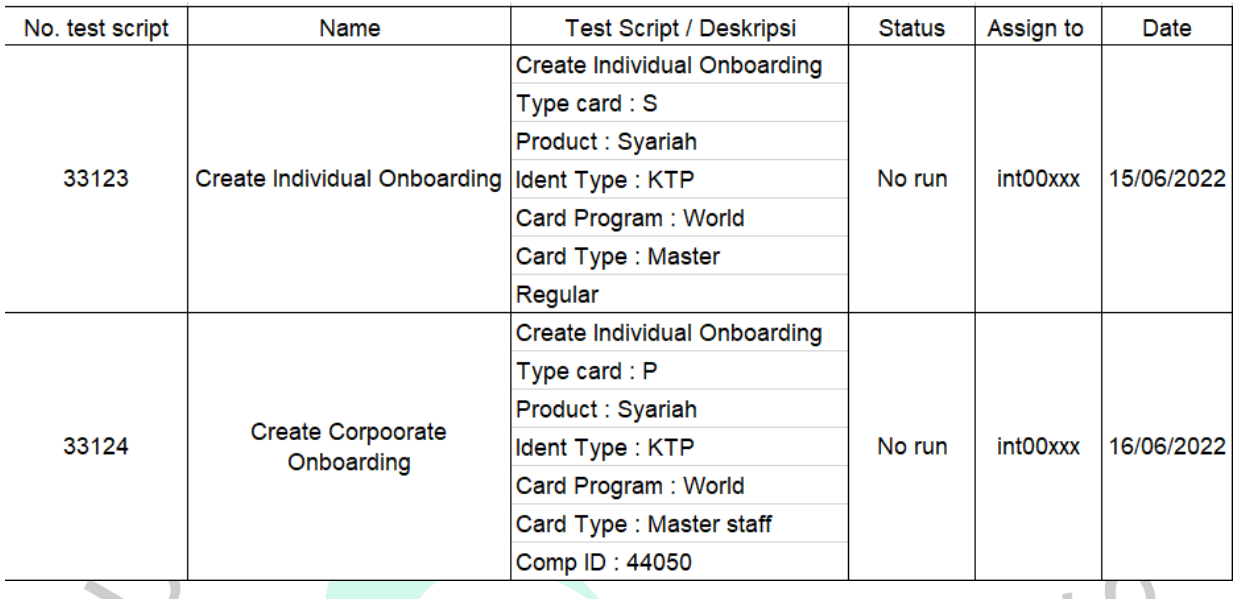

*Gambar 3. 4 Data Test Script*

Sumber : Dokumen Perusahaan

 $\bullet$ 

Pada gambar 3.4 merupakan *test script* yang siap di *execute team tester*. Terdapat antara *Individual Onboarding* dan *Corpoorate Onboarding*. Individual Onboarding adalah pendataan yang menggunakan kartu kredit adalah perorangan. Sehingga tidak adanya *Company ID* yang diinput. Sedangkan pada *Corpoorate Onboarding* terdapat *Company ID* yang menandakan penggunaan kartu kredit tersebut penggunanya menggunakan data perusahaan.

TNG

 $\bullet$ 

Terdiri dari beberapa modul yang akan praktikkan laksanakan setelah mendapatkan *test script* yang terlihat pada tabel 3.4 untuk di *excute.* Tahapan pekerjaan yang akan praktikkan lakukan :

a. Modul Create Customer

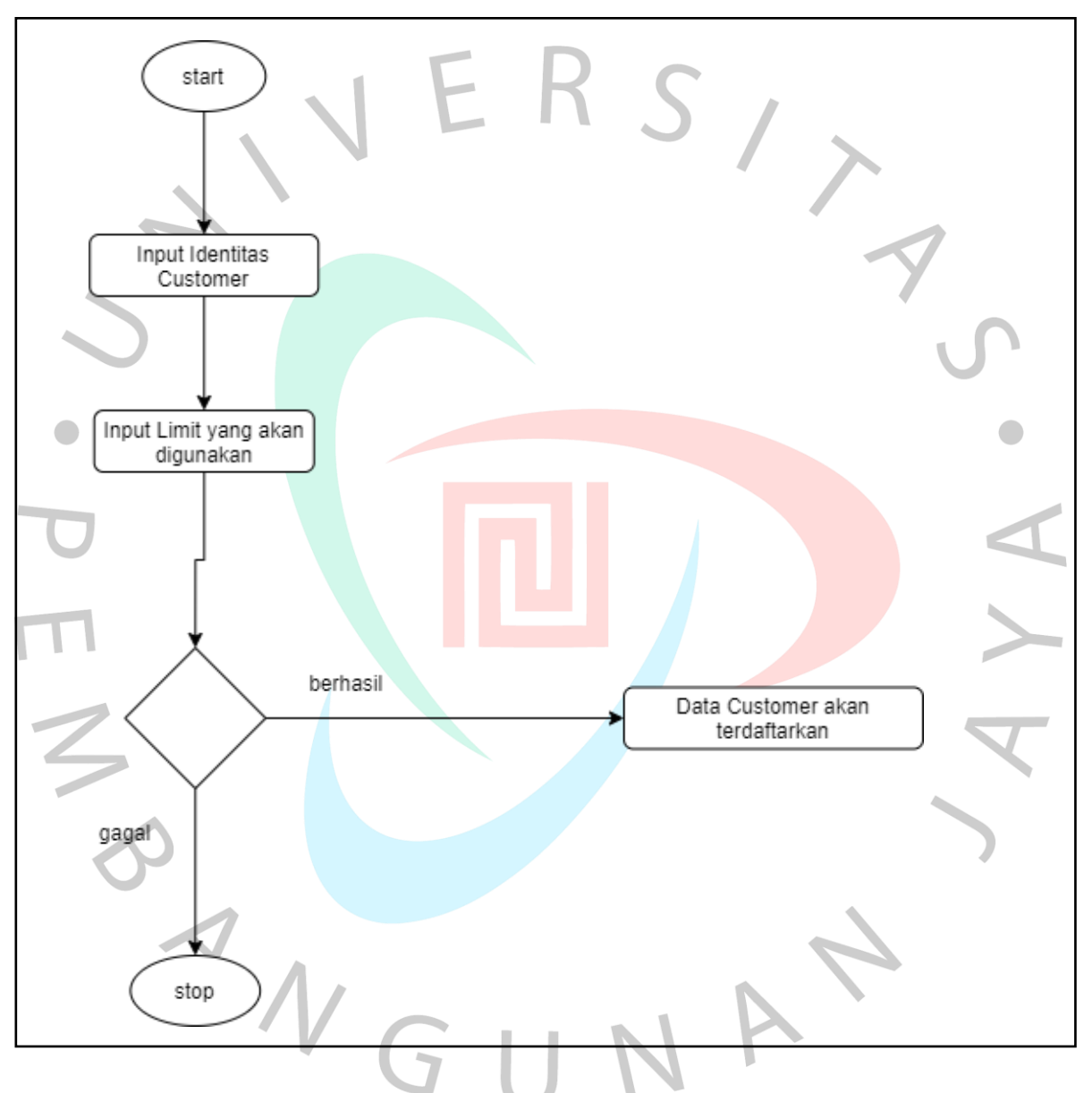

*Gambar 3. 5 Flowchart Create Customer*

Sebelum praktikkan menginput, praktikkan diberikan beberapa *list of value* yang telah disesuaikan oleh perusahaan. Berikut data list *value* untuk penginputan data pada modul *customer.*

*Tabel 3. 1 Category LOV*

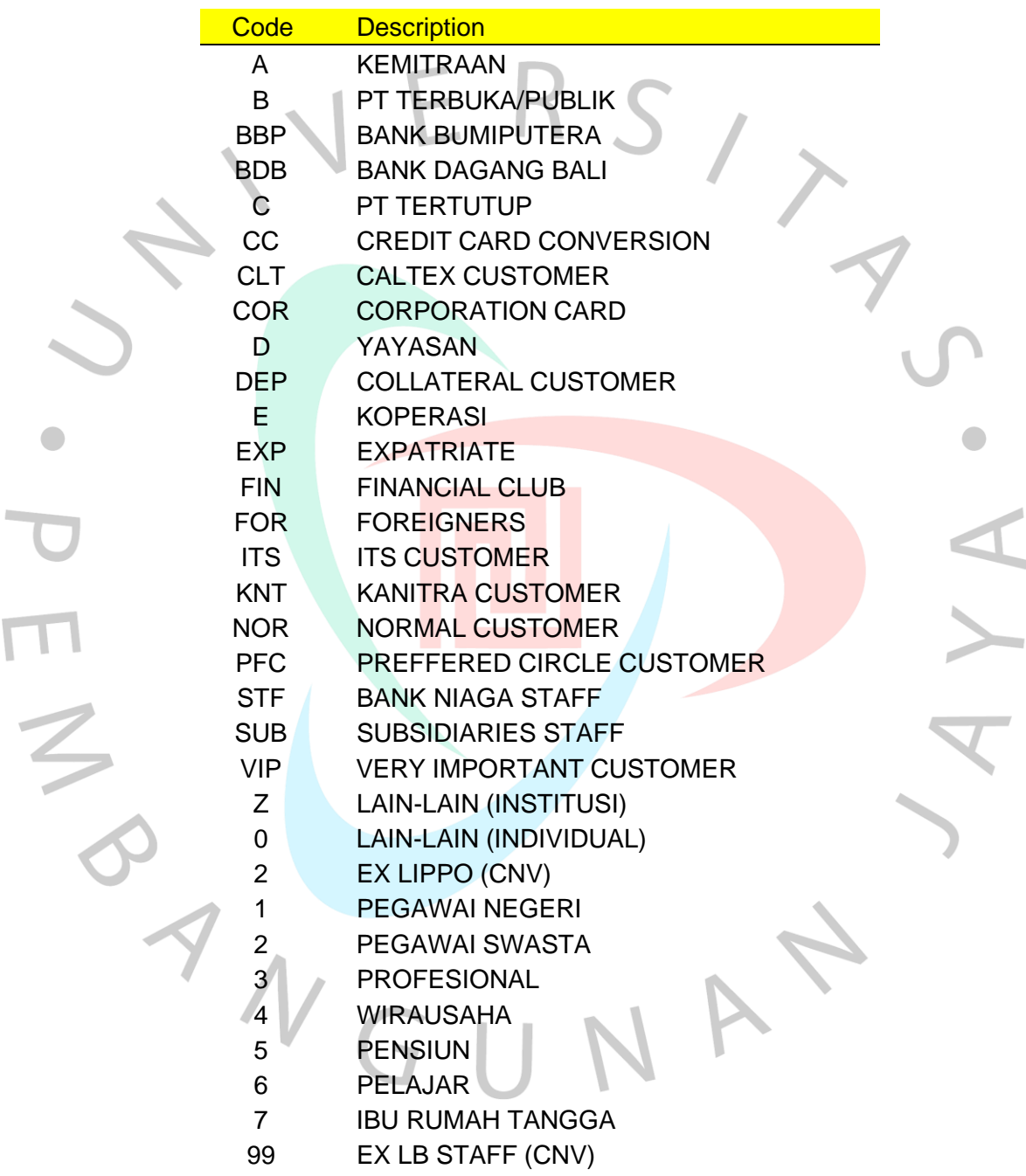

Sumber : Dokumen Perusahaan

| <b>BY</b> Seasian B - (24 x 80)<br>The Life View Communication Actions Window Help                                                                                                    | 西 | -36 |
|----------------------------------------------------------------------------------------------------|---|-----|
| BDDA (ANDE) 2 5 5 5 6 6 4 7                                                                                                    |   |     |
| FACU<br>CREDIT CARD SYSTEM SIT1 01/06 23/11/2021<br>CUSTOMER - ADD<br>21:45:02                                                                                                    |   |     |
| Bank 000*<br>Cust Credit Limit   10000000.00 Cash Adv Limit   10000000.00<br>Standalone Insti Limit<br>10000000.00 Inst1 Lmt 10000000.00<br>Personal Particulars<br>Customer Tup (%) Status 1<br>Name (Full) <u>Access and</u><br>Sex 3 Marital St 7 Cat 3<br>(Shrt)<br>Addr 21 FRA 2021 1980/2010193 1627 LEADLEACHER DOB 30199000 COB 20 Rick YER<br>POLI KJMCJMA M MA ML A RICKI KI IMRLEKEKE - POB JAVANI F<br>PJA PK PAPOAN AGF ASFAS I I RES 21 Duration 2013<br>SHE NOW MUST RESERVABLE ASIT AS<br>Religion :  M.Edu 775<br>Resident / SGP \$500 000<br>City 2002. 2003. 2004. 2005. 2006. 2007. 2006. 2007. 2007. 2007. 2007. 2007. 2007. 2007. 2007. 2007. 2007. 200<br>State 207 Country 1 Postal 10/10/2<br>Addr Code : Nationality 255 |   |     |
| Stop Market (23) No.Dependent __ 1<br>Tel (H) PRIPESSIEKUS<br>Mother Name 2589 - The Committee of the Committee of the Committee of the Committee of the Committee of the Committee of the Committee of the Committee of the Committee of the Committee of the Committee of the Committee of<br>FOR.ID<br>101 245678883888888<br>Tup 3. 2 Iss 00000000<br>102<br>Tup Iss 00000000<br>PLC.<br>$C_{\text{tu}}$ Exp 00000000<br>RCS Ref Num/ Roov<br>Roov Sts<br>F10-FMCW F11-FICU                                                                                                    |   |     |
| MU<br>14/039<br>(F 1902 - Session successfully started                                                                                                    |   |     |

*Gambar 3. 6 halaman pertama pada create customer*

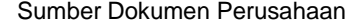

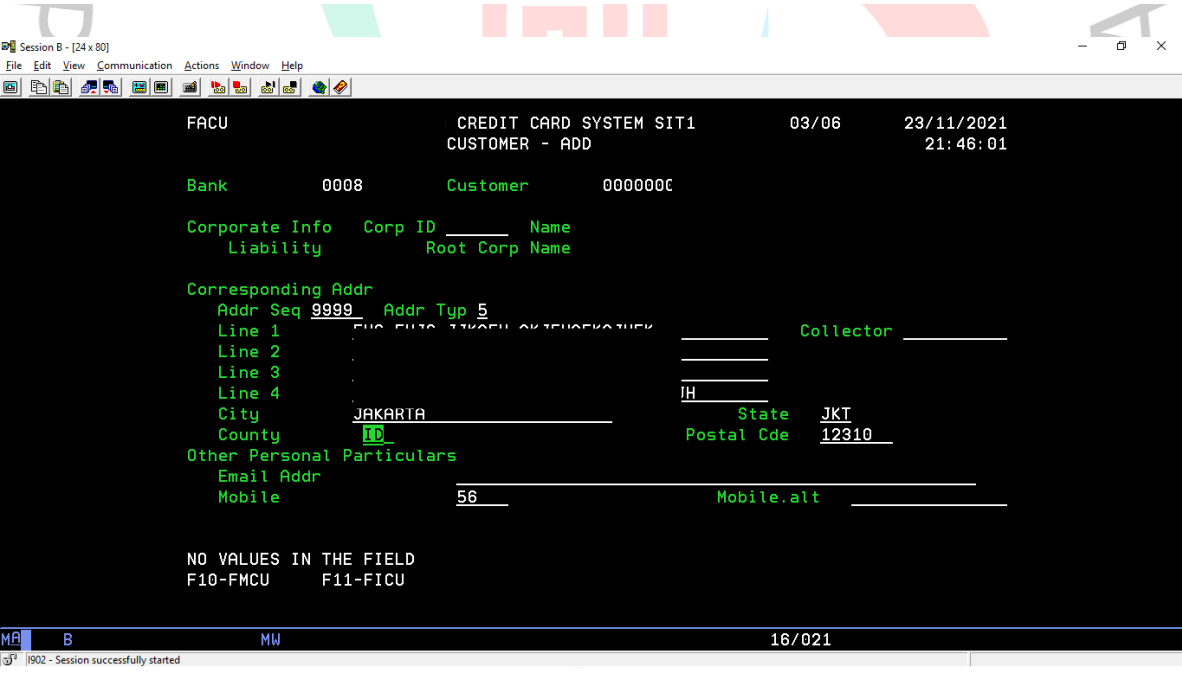

*Gambar 3. 7 halaman kedua pada create customer*

Sumber Dokumen Perusahaan

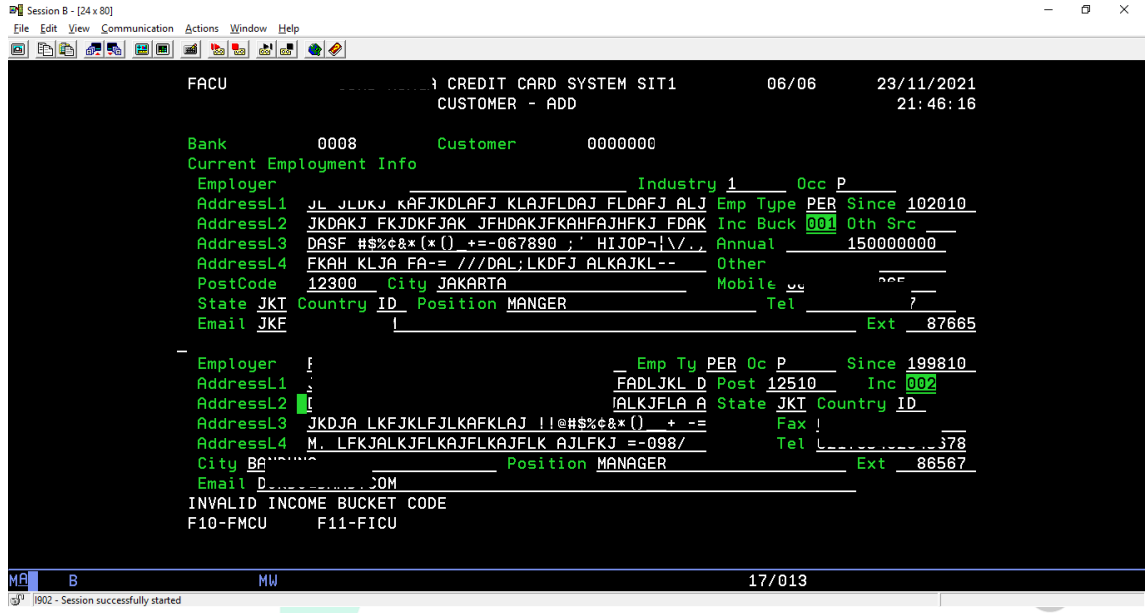

*Gambar 3.8 halaman ketiga pada create customer*

Sumber Dokumen Perusahaan

Terlihat pada gambar 3.8 terdapat block berwarna hijau, yang dimana itu tidak sesuai dengan *test script* atau salah input. Jika tidak sesuai, maka halaman tidak akan berganti ke selanjutnya. Hal yang dilakukan jika terjadi seperti itu, maka dilaporkan kepada *test lead* agar dibantu. Setelah berhasil diperbaiki, maka

|    | File Edit View Communication Actions Window Help |                               |          |                                              |                         |        |                        |
|----|--------------------------------------------------|-------------------------------|----------|----------------------------------------------|-------------------------|--------|------------------------|
|    | <b>customerakan disetujuk e</b>                  |                               |          |                                              |                         |        |                        |
|    |                                                  | FACU                          |          | CUSTOMER - ADD                               | CREDIT CARD SYSTEM SIT1 | 00/06  | 23/11/2021<br>21:46:31 |
|    |                                                  | Bank                          | 0000     | Customer                                     |                         |        |                        |
|    |                                                  | Copy From<br>Bank<br>Customer |          | 0000                                         |                         |        |                        |
|    |                                                  |                               |          |                                              |                         |        |                        |
|    |                                                  |                               |          | CUSTOMER CREATION HAS BEEN SENT FOR APPROVAL |                         |        |                        |
|    |                                                  | F10-FMCU                      | F11-FICU |                                              |                         |        |                        |
| MЯ | в                                                | МW                            |          |                                              |                         | 04/015 |                        |
|    | $-1002$ - Section successfully started           |                               |          |                                              |                         |        |                        |

*Gambar 3. 9 Approval Data Customer*

Sumber Dokumen Perusahaan

Setelah beberapa data dimasukkan sesuai dengan *test script* dan sudah tidak ada yg block berwarna hijau maka data *customer* akan terdaftar seperti gambar 3.9 maka modul akan *approve* untuk *customer.* Setelah data *customer approve,* tahapan selanjutnya membuat *account.*

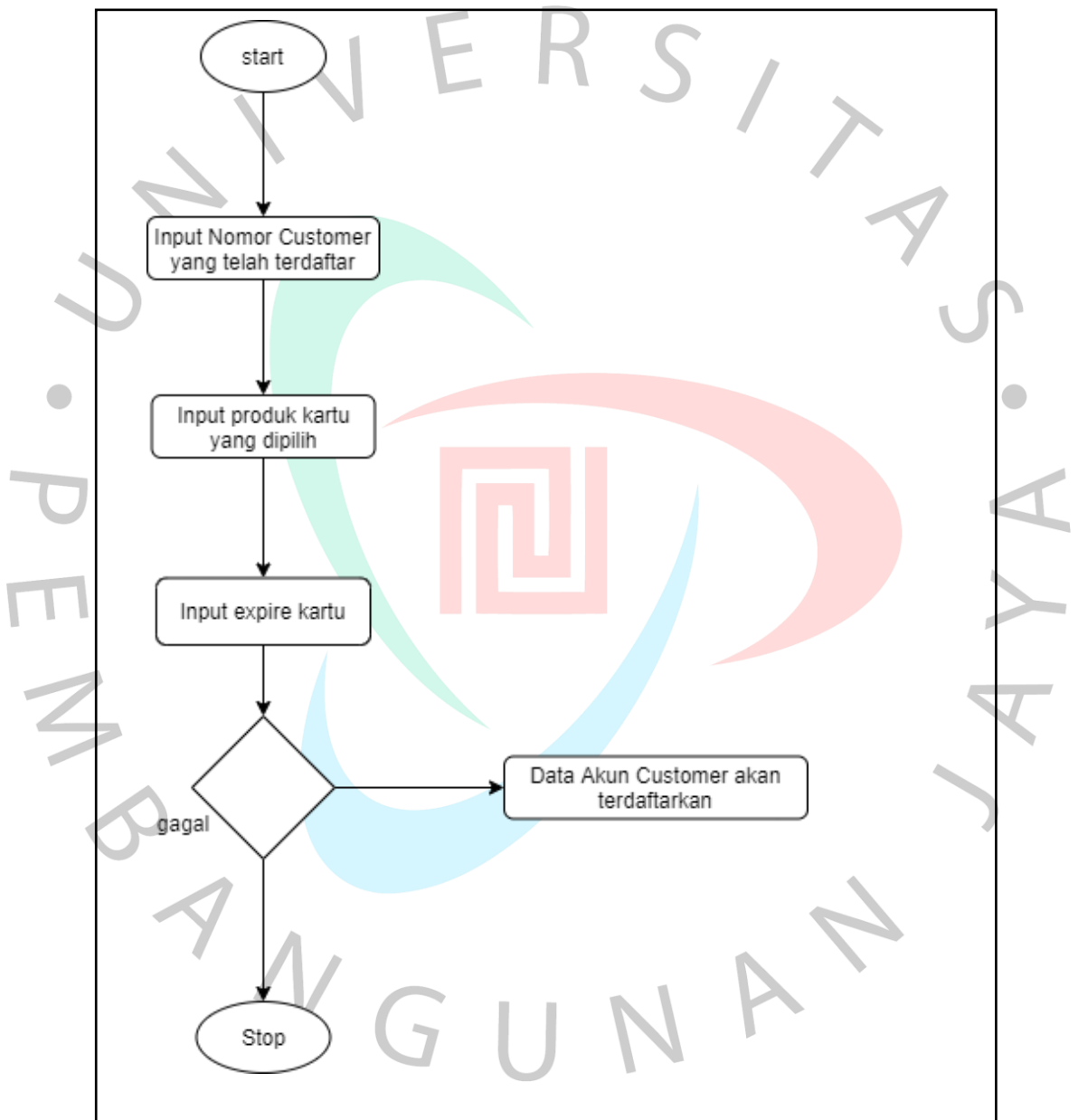

b. Modul Create Account

*Gambar 3.10 Modul Create Account*

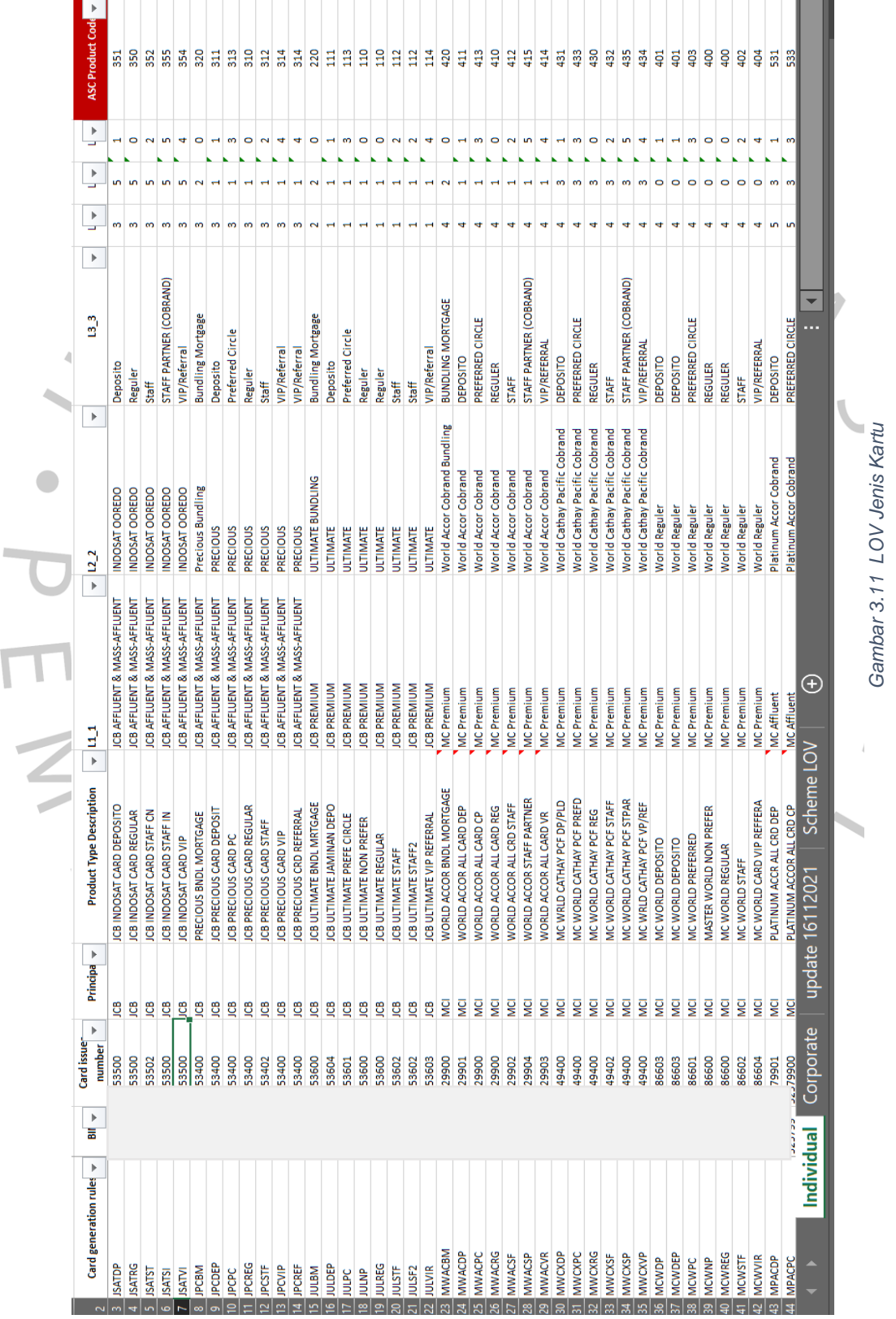

Sumber: Dokumen Perusahaan Sumber : Dokumen Perusahaan

Pada *Create Account,* terdapat beberapa *List Of Value* untuk penginputan jenis kartu. Berikut contoh list beberapa kartu yang tersedia :

| $Pl$ Session B - [24 x 80]                                                         |                                                                                                    |                                                                                                    | $\mathbb{C}^n$<br>$\times$ |
|------------------------------------------------------------------------------------|----------------------------------------------------------------------------------------------------|----------------------------------------------------------------------------------------------------|----------------------------|
| File Edit View Communication Actions Window Help<br>0 hb 4 5 8 8 8 9 8 9 8 8 8 9 0 |                                                                                                    |                                                                                                    |                            |
| FAAC                                                                               | CREDIT CARD SYSTEM SIT1<br>ACCOUNT - ADD                                                                                                    | 01/02<br>23/11/2021<br>21:52:22                                                                                                    |                            |
| Bank 0008<br>Card Upgrade From 000<br>Dates<br>Open 00000000 Close<br>Interest     | Account Details Family Account Details<br>Principal Cust 0000000 Corporate Cust<br>Credit Lmt _____ 5000000.00 Cash Limit ___ 500000.00 Status 0 NewStm 25<br>Statement Day 0 Stmt Pickup 5 Combine 1 Branch 600000 Chg Off Reason<br>Standalone Instl Limit 500000.00 Instl Lmt 500000.00<br>Introducer Card Number 2008 2009 2012 | 610<br>Corp ID ACP<br>Card Upgrade Date 00000000<br>Skip Pay _ Expiry 00000000<br>Addr Bill 1 Reward Creation Rsn<br>00000000 Chrq off 00000000 |                            |
| XPAC Code<br>Last XPAC Code<br>F10-FMAC<br>F11-FIAC                                | Retail Int Chrg $\qquad \qquad \underline{0}$ $\qquad \qquad$ Cash Int Chrg<br>XPAC Code Info The Credit Sheild Status<br>Date 00000000<br>Date From<br>F18-IIAP                                                                                                    | O<br>00000000 To<br>00000000                                                                                                    |                            |
| B<br>мu                                                                            |                                                                                                    | 08/058                                                                                                    |                            |
| 1902 - Session successfully started                                                | Compar 2.12 Dombuston Associat                                                                                                    |                                                                                                    |                            |

*Gambar 1. 5 Pembuatan Account Gambar 3.12 Pembuatan Account*

Sumber : Dokumen Perusahaan

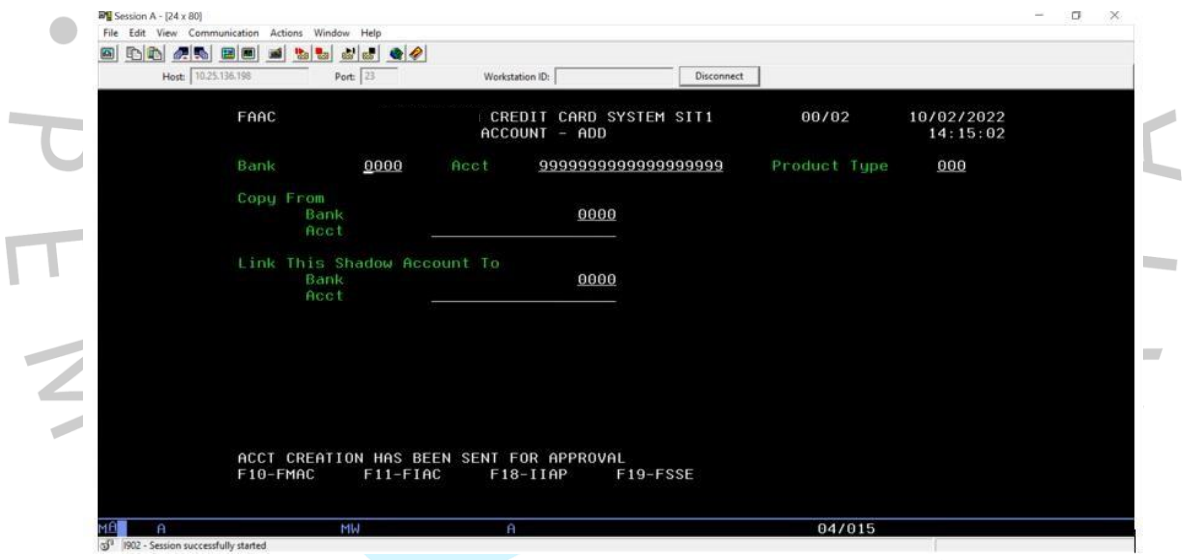

*Gambar 3.13 Data Account Approve*

Sumber : Dokumen Perusahaan

meng*approve* data akun seperti pada gambar 3.13. Tahapan selanjutnya, akan membuat data kartu. Setelah data pada pembuatan *account* sesuai dengan *test script* sesuai maka *account* akan behasil tedaftar. Setelah data terdaftar, maka selanjutnya akan

c. Modul Create Card

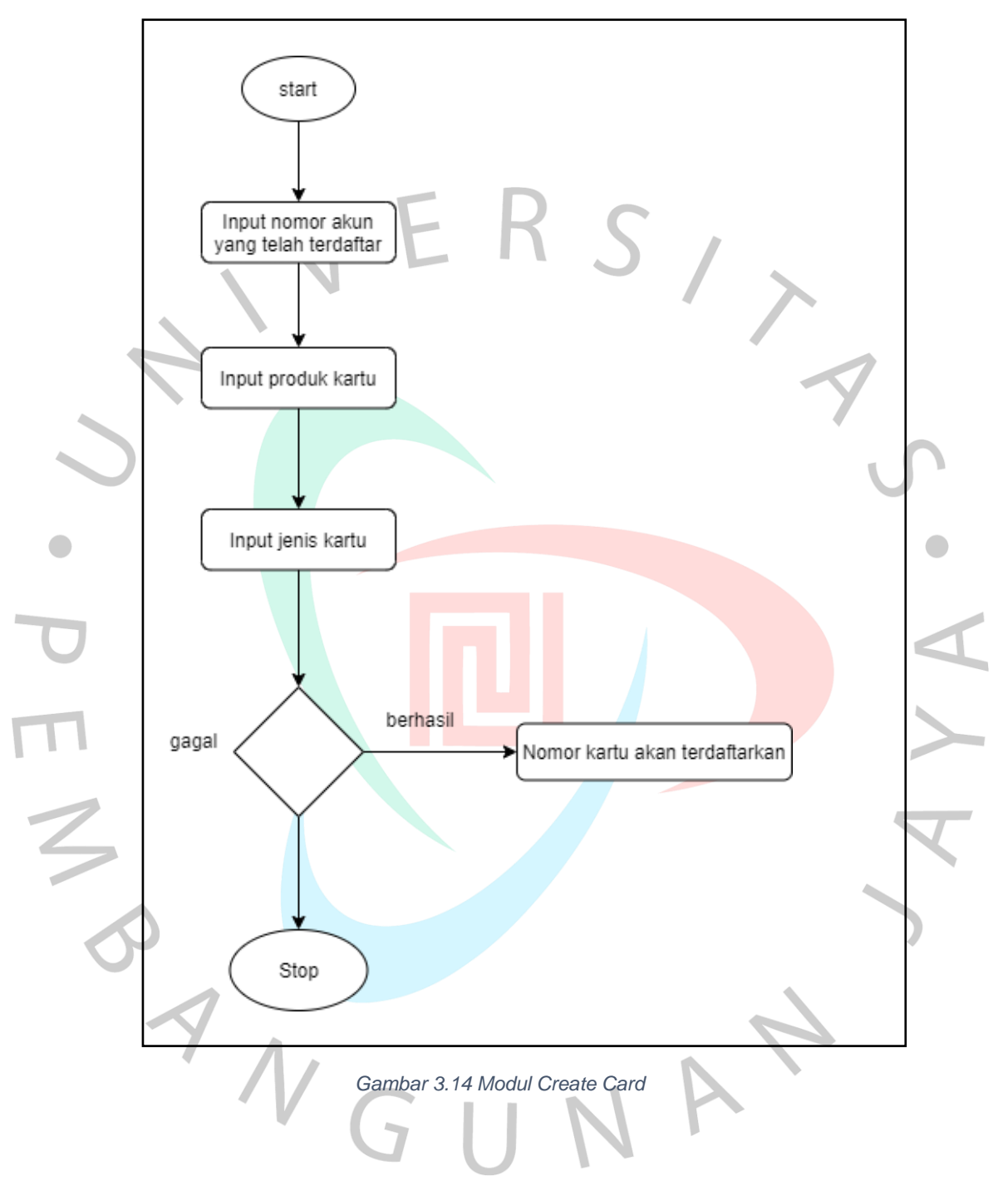

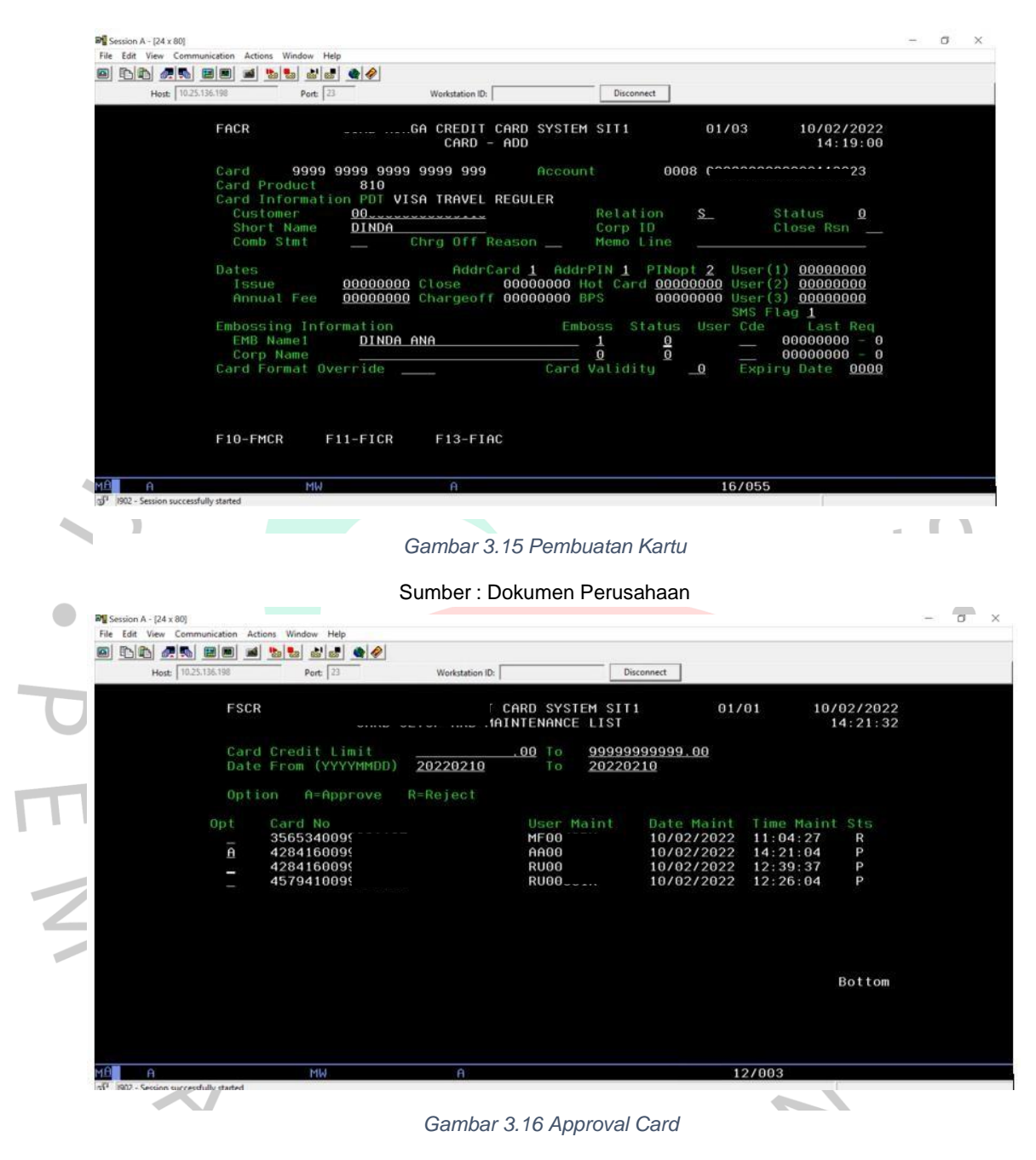

Sumber Dokumen Perusahaan

 $\blacksquare$ 

Dalam pembuatan kartu terdapat beberapa *field* seperti *card product, account number,* jenis kartu, nama dan nomor pelanggan*.* Hal itu yang diperhatikan karena pembuatan kartu ini data – datanya harus sesuai dengan pembuatan *customer* dan *account* pada sebelumnya.

| 化心 虎蛇                                              | ■ 福 四<br>略略                                          | $\bullet$                                                        |                            |                          |                                                                |
|----------------------------------------------------|------------------------------------------------------|------------------------------------------------------------------|----------------------------|--------------------------|----------------------------------------------------------------|
| Host: 10.25.136.198                                | Port: 23                                             | Workstation ID:                                                  |                            | Disconnect               |                                                                |
|                                                    | <b>FSCR</b>                                          | UNKU SETUP AND MAINTENANCE LIST                                  | A CREDIT CARD SYSTEM SIT1  | 01/01                    | 10/02/2022<br>14:22:21                                         |
|                                                    | Card Credit Limit<br>Date From (YYYYMMDD)            | 20220210                                                         | 00 To<br>To<br>20220210    | 99999999999.00           |                                                                |
|                                                    | A=Approve<br>Option                                  | R=Reject                                                         |                            |                          |                                                                |
|                                                    | Card No<br>Opt<br>356                                | 57                                                               | User Maint<br>35X          | Date Maint<br>10/02/2022 | Time Maint Sts<br>11:04:27<br>$\mathbf R$                      |
|                                                    | 428<br>428                                           | )1<br>31                                                         | 26X<br>31X                 | 10/02/2022<br>10/02/2022 | 14:21:04<br>$\mathsf{A}$<br>P<br>12:39:37                      |
|                                                    | $457$ $-100$                                         | 34ء                                                              | $m$ vvv $J1X$              | 10/02/2022               | 12:26:04<br>P                                                  |
|                                                    |                                                      |                                                                  |                            |                          |                                                                |
|                                                    |                                                      |                                                                  |                            |                          |                                                                |
|                                                    |                                                      |                                                                  |                            |                          | Bottom                                                         |
|                                                    |                                                      |                                                                  |                            |                          |                                                                |
|                                                    |                                                      |                                                                  |                            |                          |                                                                |
| 5 <sup>1</sup> 1902 - Session successfully started |                                                      |                                                                  |                            |                          | 11/003                                                         |
|                                                    |                                                      |                                                                  |                            |                          |                                                                |
|                                                    |                                                      |                                                                  | Gambar 3.17 Approval Card  |                          |                                                                |
|                                                    |                                                      |                                                                  | Sumber: Dokumen Perusahaan |                          |                                                                |
|                                                    |                                                      |                                                                  |                            |                          |                                                                |
|                                                    |                                                      |                                                                  |                            |                          |                                                                |
|                                                    |                                                      |                                                                  |                            |                          | Setelah approval data pembuatan card, maka status akan berubah |
|                                                    |                                                      |                                                                  |                            |                          |                                                                |
|                                                    | yang tadinya P yaitu (pending) menjadi A (approval). |                                                                  |                            |                          |                                                                |
| $D$ Session B - [24 x 80]                          | File Edit View Communication Actions Window Help     |                                                                  |                            |                          |                                                                |
| $\boxed{\bullet}$                                  | <u>le ar bib da se o</u>                             |                                                                  |                            |                          |                                                                |
|                                                    | <b>FACR</b>                                          | CARD - ADD                                                       | CREDIT CARD SYSTEM SIT1    | 00/03                    | 23/11/2021<br>22:24:28                                         |
|                                                    | Card                                                 |                                                                  | Account                    | 0000                     |                                                                |
|                                                    | Card Product                                         | 000                                                              |                            |                          |                                                                |
|                                                    | Copy From                                            |                                                                  |                            |                          |                                                                |
|                                                    |                                                      |                                                                  |                            |                          |                                                                |
|                                                    | Card                                                 |                                                                  |                            |                          |                                                                |
|                                                    |                                                      |                                                                  |                            |                          |                                                                |
|                                                    |                                                      |                                                                  |                            |                          |                                                                |
|                                                    |                                                      |                                                                  |                            |                          |                                                                |
|                                                    |                                                      |                                                                  |                            |                          |                                                                |
|                                                    |                                                      |                                                                  |                            |                          |                                                                |
|                                                    |                                                      |                                                                  |                            |                          |                                                                |
|                                                    | F10-FMCR                                             | CARD CREATION HAS BEEN SENT FOR APPROVAL<br>F13-FIAC<br>F11-FICR |                            |                          |                                                                |

*Gambar 3.18 Card telah terdaftarkan*

Sumber : Dokumen Perusahaan

### 3.2.1 Hasil Pengujian

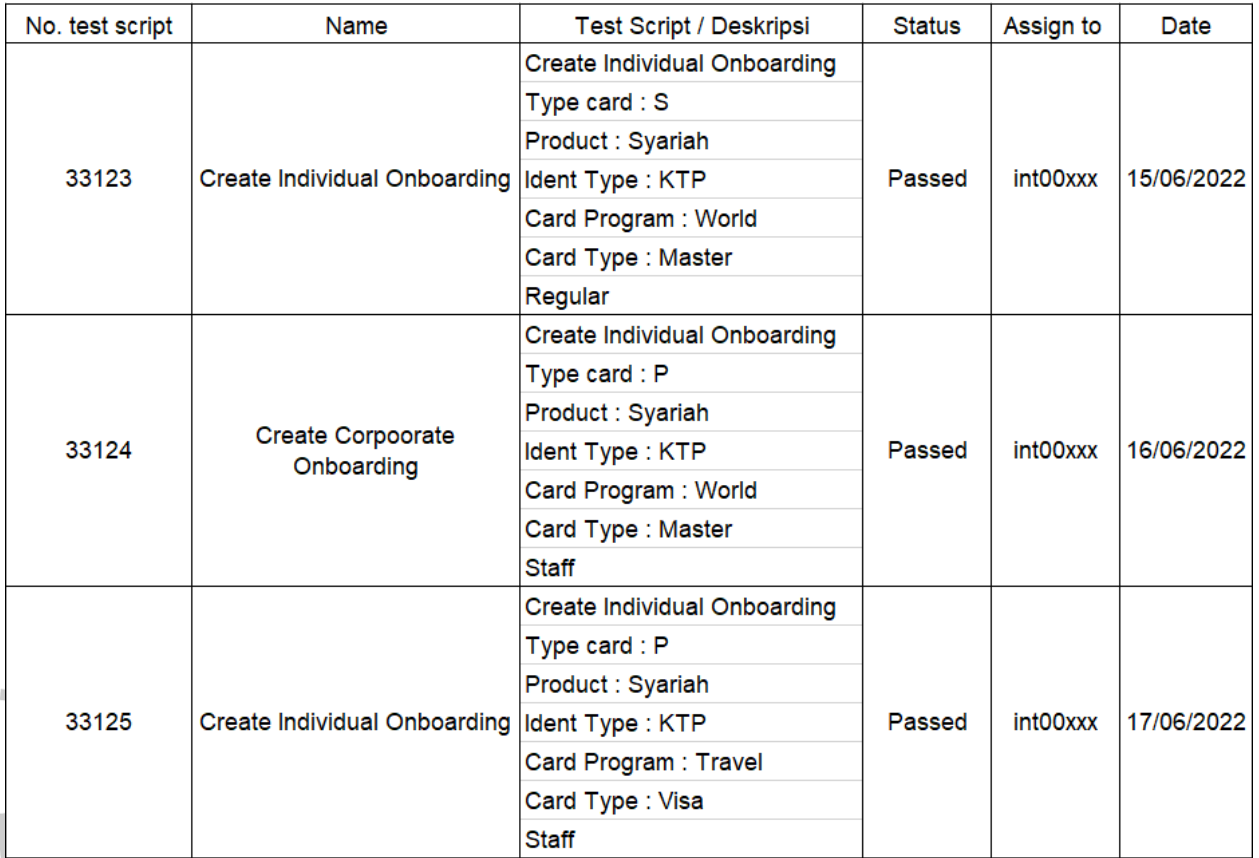

*Gambar Gambar 1. 7 Test Script yang telah diexecute 3.19 Test Script yang telah di execute*

Sumber : Dokumen Perusahaan

Pada gambar 3.19 terlihat perbedaan pada status yang tadinya pada gambar 3.4 status "No Run" telah berubah menjadi "Passed" karena *test script* tersebut telah di *execute* sesuai dengan *test script* yang ada. Sehingga tidak terjadinya *defect* atau kegagalan. Setelah *test script* dilakukan pengujian maka data sebagai dokumentasi akan kita simpan pada suatu aplikasi yang terlihat pada gambar 3.20. GUN

|                                                            | <b>Application Lifecycle Management</b>      | <b>CARDSYSTEM, Project</b><br>User: i                                              |                         |                                                                    | ≱ → ① G                                                |                                                                                                    |               |                 |                      |      |                                |
|------------------------------------------------------------|----------------------------------------------|------------------------------------------------------------------------------------|-------------------------|--------------------------------------------------------------------|--------------------------------------------------------|----------------------------------------------------------------------------------------------------|---------------|-----------------|----------------------|------|--------------------------------|
| $\langle$ >                                                | Test Sets Edit View Tests Favorites Analysis |                                                                                    |                         |                                                                    |                                                        |                                                                                                    |               |                 |                      |      |                                |
| (6) Dashboard 8                                            | SZXDOVIER                                    |                                                                                    |                         | 调 Select Tests Do Run · 见 Run Test Set   X C Y · 四 0   ↑ N   M · 回 |                                                        |                                                                                                    |               |                 |                      |      |                                |
| Requirements                                               |                                              |                                                                                    |                         |                                                                    |                                                        |                                                                                                    |               |                 |                      |      |                                |
|                                                            | No Filter Defined                            | Details                                                                            | <b>Execution Grid</b>   |                                                                    | Automation Linked Defects                              | History                                                                                                    |               |                 |                      |      |                                |
| Testing                                                    | Root<br>· <b>&amp;</b> Unatlached            | Filter: Assigned To (User ID)[int00426]; Sort By: Assigned To (User ID)[Ascending] |                         |                                                                    |                                                        |                                                                                                    |               |                 |                      |      |                                |
| & Test Resour<br><b>P</b> Test Plan<br><b>ILI</b> Test Lab | Done<br>- Cn Going                           |                                                                                    | <b>Test Instance ID</b> | Name                                                               |                                                        | <b>Test: Test Script / Test Description</b>                                                                                    | Test          | Test.           | Assign<br>int00426   |      | x Execution.                   |
| Test Runs                                                  | > 331/COP/CB/IT/PMC/IX/2017 - 1              |                                                                                    | 24297                   | <b>NASCCEND POS Create</b>                                         |                                                        | Perform Individual positive scenario with condition                                                                            | <b>BASCCE</b> | C Passed        | int00426             |      | 9/28 9/28/2022                 |
| Defects                                                    | > 331/COP/CB/IT/PMC/IX/2017/CH               |                                                                                    | 24298                   | [1]ASCCEND POS Create I                                            |                                                        | Perform Individual positive scenario with condition :                                                                          | <b>BASCCE</b> | <b>C</b> Passed | int00426             | 9/28 | 9/28/2022                      |
|                                                            | • 231/COP/CB/IT/PMC/IX/2017/NO               |                                                                                    | 24299                   | [1]ASCCEND POS Create I<br>[1]ASCCEND POS Create I                 |                                                        | Perform Individual positive scenario with condition<br>Perform Individual positive scenario with condition : [ ASCCE. C Passed | <b>DASCCE</b> | <b>O</b> Passed | int00426<br>int00426 | 9/28 | 9/28/2022<br>9/28 9/28/2022    |
|                                                            | ACMONECC - 1CC - CC Core Mi                  |                                                                                    | 24300<br>24301          | [1]ASCCEND POS Create I.                                           |                                                        | Perform Individual positive scenario with condition : IN ASCCE. O Passed                                                       |               |                 | int00426             |      | 9/28/2022                      |
|                                                            | ▶ UATCYCLET - 1CC - CC Core Mi               |                                                                                    | 24302                   | [1]ASCCEND POS Create I.                                           |                                                        | Perform Individual positive scenario with condition  B ASCCE.                                                                  |               | <b>C</b> Passed | int00426             |      | 9/28/2022                      |
|                                                            | • P UATCYCLE2 - 1CC - CC Core Mi             |                                                                                    | 24305                   | <b>ITIASCCEND POS Create I</b>                                     |                                                        | Perform Individual positive scenario with condition _ B ASCCE_                                                                 |               | <b>O</b> Passed | int00426             |      | 9/27/2022                      |
|                                                            | • UATREGRESSION - 1CC - CC C                 |                                                                                    | 24306                   | [1]ASCCEND POS Create I_                                           |                                                        | Perform Individual positive scenario with condition : [ ASCCE. C Passed                                                        |               |                 | int00426             |      | 9/28/2022                      |
|                                                            | - E RFC2689787/REGRESSION -                  |                                                                                    | 24308                   | [1]ASCCEND POS Create L                                            |                                                        | Perform Individual positive scenario with condition : BASCCE. O Passed                                                         |               |                 | int00426             |      | 9/28/2022                      |
|                                                            | & RUNPLAN C6B                                |                                                                                    | 24309                   | [1]ASCCEND POS Create I                                            |                                                        | Perform Individual positive scenario with condition __ b ASCCE_ C Passed                                                       |               |                 | int00426             |      | 9/28/2022                      |
|                                                            | <b>&amp; RUNPLAN OS</b>                      |                                                                                    | 24310                   | [1]ASCCEND POS Create I.                                           |                                                        | Perform Individual positive scenario with condition _ BASCCE O Passed                                                          |               |                 | int00426             |      | 9/28/2022                      |
|                                                            | <b>20. RUNPLAN REGRESSION</b>                |                                                                                    | 24311                   | [1]ASCCEND POS Create I.                                           |                                                        | Perform Individual positive scenario with condition : [ASCCE C Passed                                                          |               |                 | int00426             |      | 9/28/2022                      |
|                                                            | <b>E</b> RECYCLE BIN                         |                                                                                    | 24312                   | [1]ASCCEND POS Create L                                            |                                                        | Perform Individual positive scenario with condition _   ASCCE. C Passed                                                        |               |                 | int00426             |      | 9/27/2022                      |
|                                                            |                                              |                                                                                    | 24313                   | [1]ASCCEND POS Create I.                                           |                                                        | Perform Individual positive scenario with condition  LASCCE. O Passed                                                          |               |                 | int00426             |      | 9/28/2022                      |
|                                                            |                                              |                                                                                    | 24315                   | [1]ASCCEND POS Create I.                                           |                                                        | Perform Individual positive scenario with condition _ b ASCCE O Passed                                                         |               |                 | int00426             |      | 9/28/2022                      |
|                                                            |                                              |                                                                                    | 24321                   | [1]ASCCEND POS Create I.                                           |                                                        | Perform Individual positive scenario with condition : [ ASCCE. C Passed                                                        |               |                 | int00426             |      | 9/28/2022                      |
|                                                            |                                              |                                                                                    | 24368                   | <b>ITIASCCEND POS Create I</b>                                     |                                                        | Perform Individual positive scenario with condition : ID ASCCE. O Passed                                                       |               |                 | int00426             |      | 10/3/2022                      |
|                                                            |                                              |                                                                                    | 24369                   | [1]ASCCEND POS Create 1.                                           |                                                        | Perform Individual positive scenario with condition = BASCCE C Passed                                                          |               |                 | int00426             |      | 10/3/2022                      |
|                                                            |                                              |                                                                                    | 24370                   | [1]ASCCEND POS Create I                                            |                                                        | Perform Individual positive scenario with condition _   b ASCCE   C Passed                                                     |               |                 | int00426             |      | 10/3/2022                      |
|                                                            |                                              |                                                                                    | 24371                   | [1]ASCCEND POS Create I                                            |                                                        | Perform Individual positive scenario with condition : DASCCE. C Passed                                                         |               |                 | int00426             |      | 10/3/2022                      |
|                                                            |                                              |                                                                                    | 24372                   | [1]ASCCEND POS Create I                                            |                                                        | Perform Individual positive scenario with condition : ID ASCCE. O Passed                                                       |               |                 | int00426             |      | 10/3/2022                      |
|                                                            |                                              |                                                                                    | 24394                   | [1]ASCCEND POS Create I                                            |                                                        | Perform Individual positive scenario with condition = b ASCCE C Passed                                                         |               |                 | int00426             |      | 10/3/2022                      |
|                                                            |                                              |                                                                                    | 24498                   | [1]ASCCEND POS Create I.                                           |                                                        | Perform Individual positive scenario with condition _ b ASCCE C Passed                                                         |               |                 | int00426             |      | 10/3/2022                      |
|                                                            |                                              |                                                                                    | 24499                   | [1]ASCCEND POS Create I                                            |                                                        | Perform Individual positive scenario with condition  [3] ASCCE. C Passed                                                       |               |                 | int00426             |      | 10/3/2022<br><b>CONTRACTOR</b> |
|                                                            |                                              | Last Run Report                                                                    |                         |                                                                    |                                                        |                                                                                                    |               |                 |                      |      |                                |
|                                                            |                                              |                                                                                    | <b>Step Name Status</b> | <b>Exec Date</b>                                                   | Exec Time Pre-Conditio Post-Conditi Da & Steps Details |                                                                                                    |               |                 |                      |      |                                |
|                                                            |                                              |                                                                                    | $\triangleright$ No Run | 9/28/2022<br>4:27:22 PM                                            |                                                        | <b>Step Description:</b>                                                                                                    |               |                 |                      |      |                                |
|                                                            |                                              |                                                                                    | $\triangleright$ No Run | 9/28/2022<br>4:27:22 PM                                            |                                                        | Entry Point : Ascend                                                                                                    |               |                 |                      |      |                                |
|                                                            |                                              | 12                                                                                 |                         |                                                                    |                                                        |                                                                                                    |               |                 |                      |      |                                |
|                                                            |                                              | 3                                                                                  | $\triangleright$ No Run | 9/28/2022<br>4:27:22 PM                                            |                                                        | ٠                                                                                                    |               |                 |                      |      |                                |
|                                                            |                                              | $\blacktriangleleft$                                                               | $\triangleright$ No Run | 9/28/2022<br>4:27:22 PM                                            |                                                        | <b>Expected:</b>                                                                                                    |               |                 |                      |      |                                |

Sumber : Dokumen Perusahaan

#### **3.3** Kendala

Beberapa Kendala yang dapat dihadapi oleh praktikkan dalam melaksanakan kerja profesi di PT. CN antara lain :

*1.* Karena masih dalam covid-19 sehingga terjadinya komunikasi yang sulit antara *team.*

2. Terkendalanya akses, karena tidak diperkenankan untuk mendapatkan semua akses sehingga jika terjadinya *error* tidak bisa langsung mengatasinya. Praktikkan melaporkan ke *test lead* terlebih dahulu sehingga menyebabkan terjadinya keterlambatan dalam bekerja.

3. Terjadinya perubahan sistem yang secara tiba – tiba dan tidak ada pemberitahuan.

## **3.4** Mengatasi Kendala

Cara untuk mengatasi beberapa kendala yang terdapat pada saat bekerja yaitu :

- 1. *Ontime* saat masa jam bekerja.
- 2. Memiliki komunikasi yang baik dengan *test lead* agar dapat diberikan akses untuk mempercepat pekerjaan.
- 3. *Reminder* secara berulang dan selalu menanyakan apakah ada perubahan pada sistem atau tidak.

#### **3.5** Pembelajaran Yang Diperoleh

Setelah praktikkan melaksanakan Kerja Profesi ini selama 3 bulan di PT. CN yang merupakan perusahan bergerak dibidang perbankan sebagai*tester* pada divisi *IT Testing Management* memahami dunia kerja secara nyata. Memiliki komunikasi dan *time schedule* yang baik karena tidak bekerja sendiri melainkan bekerja secara tim.

Pembelajaran khususnya sebagai *tester* mendatkan ilmu serta wawasan mengenai teknologi informasi sebagai *manual tester* serta istilahistilah yang tidak didapatkan sebelumnya. Mendapatkan pengetahuan bagaimana sebagai *tester* memiliki kepekaan terhadap sistem yang diujikan benar0benar sesuai dengan *requirement* yang ada.

#### BAB I V PENUTUP

#### **4.1** Kesimpulan

Setelah melaksanakan pekerjaan sebagai *manual tester* dari Juni – September tidak kurang dari 400 jam di PT. CN yang bergerak di perbankan dengan salah satu produk yang dikeluarkannya adalah kartu kredit. Praktikkan melaksanakan kerja profesi sebagai *manual tester* terhadap sistem kartu kredit yang memastikan dimana data-data yang telah direquirement dilaksanakan telah sesuai. Dengan ini praktikkan diminta untuk bertanggung jawab karena mencakup data-data pribadi pengguna kartu kredit, sehingga meminimalisir terjadinya kesalahan dalam penginputan data-data karena telah sesuai dengan *test script* yang telah disiapkan.

**4.2** Saran

Meskipun telah menjadi salah satu bank swasta terbesar. Tetapi PT. CN masih memiliki beberapa kekurangan dalam penanganan mengenai teknologi informasi khususnya pada *IT Testing Management* Terdapat beberapa saran dari praktikkan, antara lain :

 $\bullet$ 

1. *Team tester* mendapatkan akses yang lebih leluasa, karena jika adanya peningkatan pekerjaan yang berubah di hari berikutnya jika tidak dapat akses akan sulit. Karena menjadi pengalaman untuk mengurus akses ke dalam suatu sistem tersebut bisa lebih dari 1 hari.

2. Jika terjadinya perubahan-perubahan kode untuk penginputan segera diberitahukan. Karena jika tidak diberitahukan akan menjadi kesalahan dikemudian hari. Karena kesalahan tersebut akan dilakukan *retest* Kembali yang dapat membuang waktu.